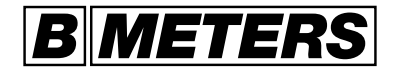

# HYDROCAL G 21

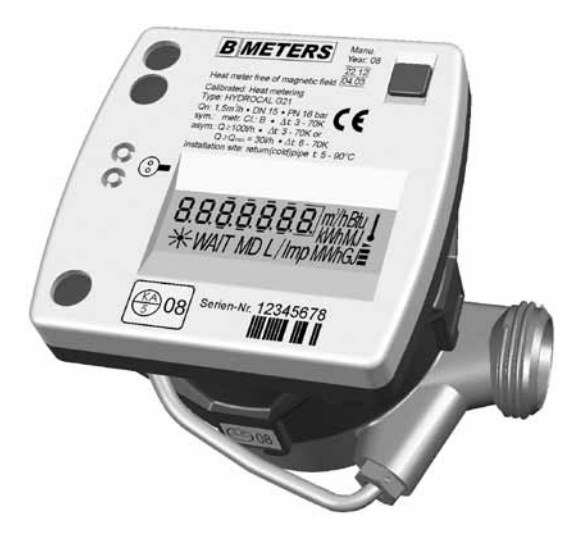

## **Ciepłomierz kompaktowy**

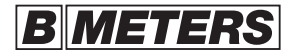

Producent:

QUNDIS GmbH Bahnhofstraße 10 78112 St. Georgen im Schwarzwald

Dystrybutor:

BMETERS POLSKA Sp. z o.o. ul. Główna 60 51-188 Psary Tel + 48 71 3889083, Fax + 48 71 3871537 www.bmeters.pl, biuro@bmeters.pl

#### © by BMeters srl

BMeters srl posiada wszelkie prawa autorskie do niniejszej dokumentacji. Dokumentacja ta nie może być modyfikowana, poszerzana, redukowana, wprowadzana do pamięci systemów elektronicznych lub przekazywana osobom trzecim bez wcześniejszego zezwolenia wydanego na piśmie przez firmę BMeters srl.

#### Klauzula odpowiedzialności!

Firma BMeters nie ponosi odpowiedzialności w przypadku odsprzedaży produktu do krajów, dla których nie istnieją wersje aktualne lub, w których brak jest zezwolenia na stosowanie produktu.

Firma pozostawia sobie prawo do dokonywania zmian technicznych urządzenia oraz jego wyglądu zewnętrznego.

Niniejsza instrukcja służy do zapoznania odbiorców z warunkami prawidłowego użytkowania ciepłomierza kompaktowego HYDROCAL. Prosimy zwrócić szczególną uwagę na zgodny z dokumentacją montaż i eksploatację. Ewentualne uszkodzenia sprzętu powstałe wskutek niezachowania podanych warunków technicznych montażu i eksploatacji nie będą podlegały obsłudze gwarancyjnej.

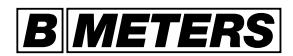

## **Spis treści**

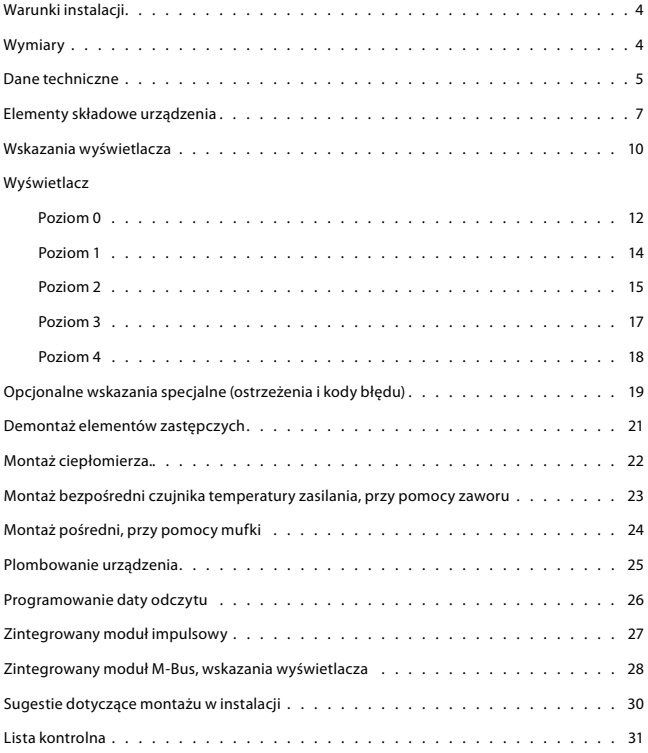

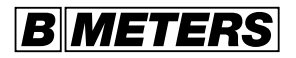

## **Warunki instalacji**

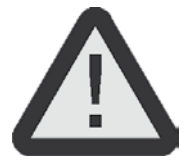

Nie należy umieszczać ciepłomierza w miejscu o stałej wilgotności. Powinno się sprawdzić hermetyczność instalacji z/lub połączeniem z zaworem kulowym.

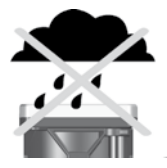

### **Wymiary**

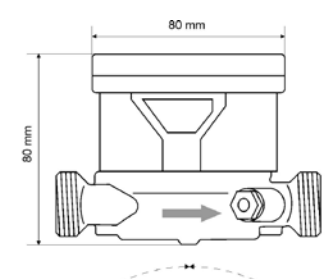

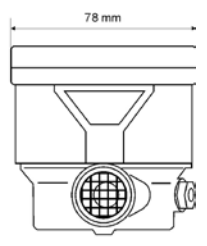

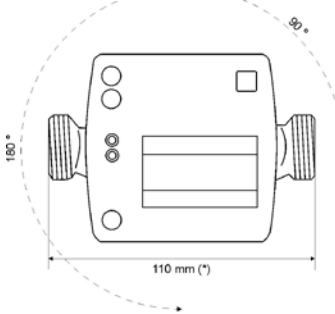

(\*) Wymiary mogą być zależne w zależności od średnicy ciepłomierza.

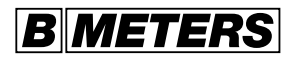

## **Dane techniczne**

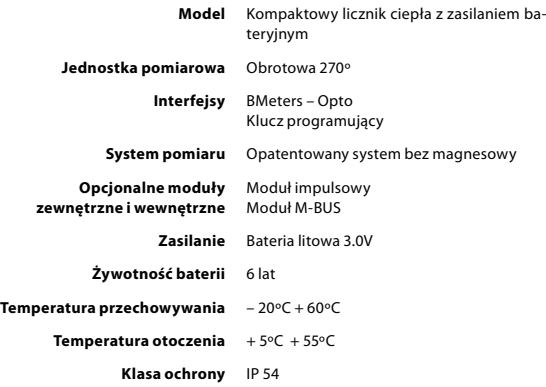

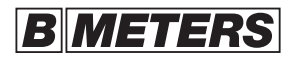

## Dane techniczne

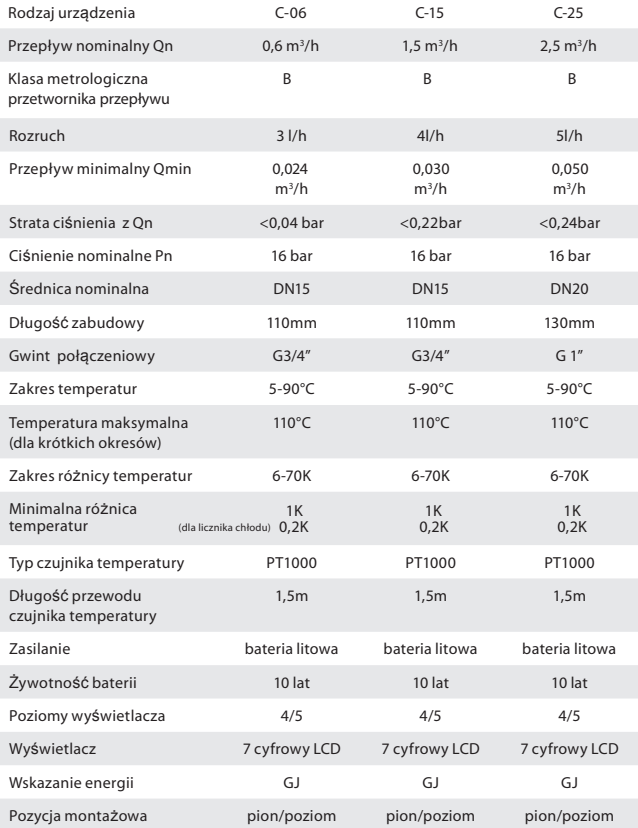

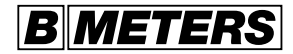

## **Elementy składowe urządzenia**

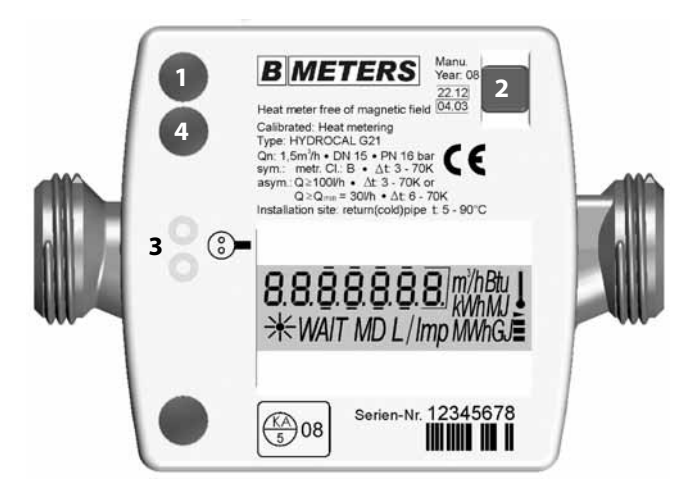

- 1. Plomba i otwór do mocowania modułu zewnętrznego (opcjonalnie).
- 2. Przycisk nawigacji.
	- a. Przycisk wyświetlacza, zmiany poziomów,
	- b. Przycisk ustawiania daty odczytu,
	- c. Przycisk ustawiania adresu M-Bus (opcjonalnie).
- 3. Optyczny interfejs danych "BMeters Opto".
- 4. Wyjście zintegrowanego modułu impulsowego oraz modułu M-BUS (opcjonalnie).

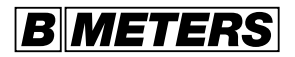

#### **Elementy składowe urządzenia**

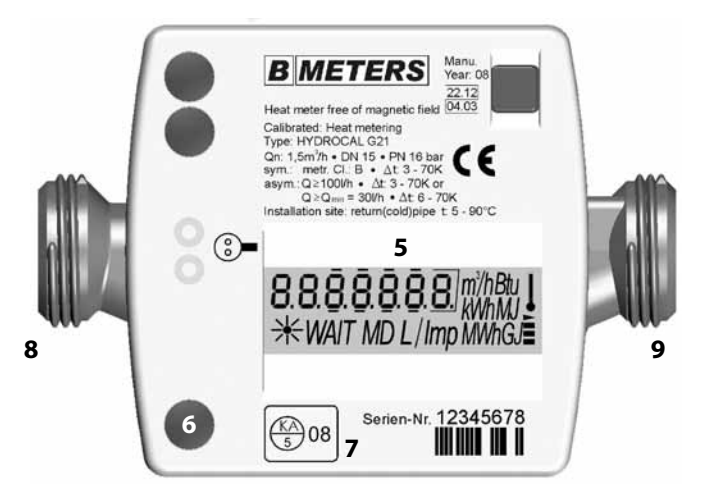

- 5. Wyświetlacz ciekłokrystaliczny (7 cyfrowy LCD).
- 6. Plomba i otwór do mocowania zewnętrznego modułu impulsowego lub M-BUS (otwarcie i montaż modułów możliwe jedynie po usunięciu plomb - opcjonalnie ).
- 7. Znak kontroli lub plomba.
- 8. Gwint podłączenia do instalacji po stronie dopływowej.
- 9. Gwint podłączenia do instalacji po stronie odpływowej.

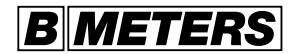

#### **Elementy składowe urządzenia**

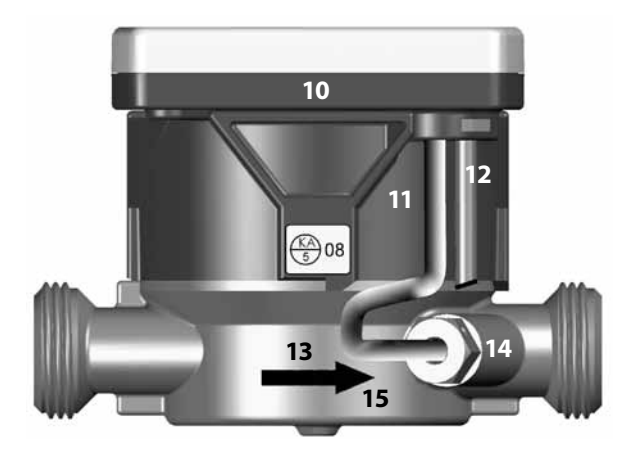

- 10. Obudowa jednostki pomiarowej.
- 11. Czujnik temperatury powrotu (standard) zamontowany na stałe.
- 12. Czujnik temperatury zasilania (standard) zamontowany na stałe.
- 13. Oznaczenie kierunku przepływu.
- 14. Połączenie gwintowe czujnika zamontowanego w korpusie.
- 15. Korpus mosiężny.

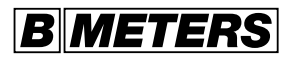

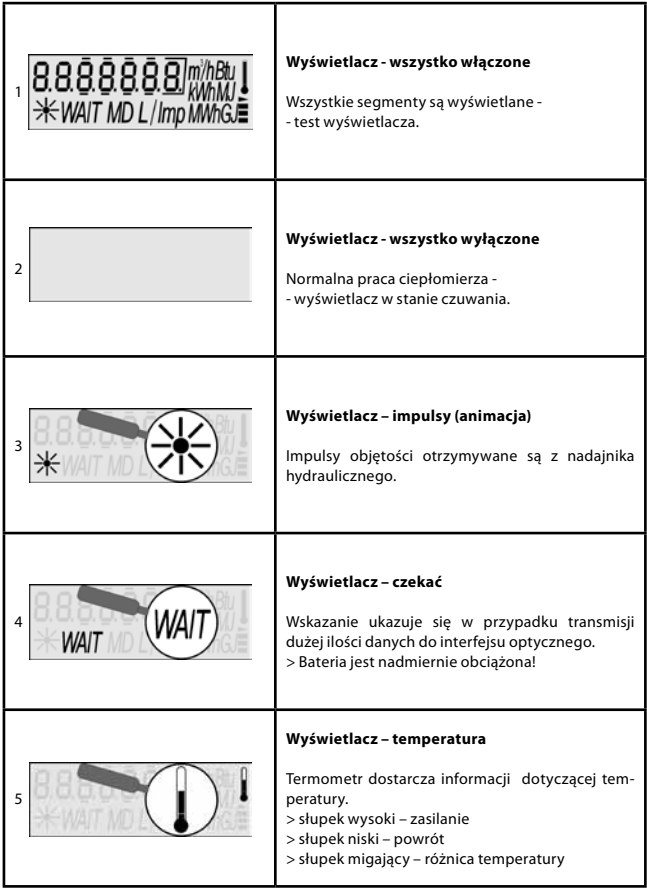

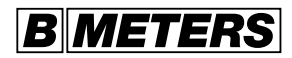

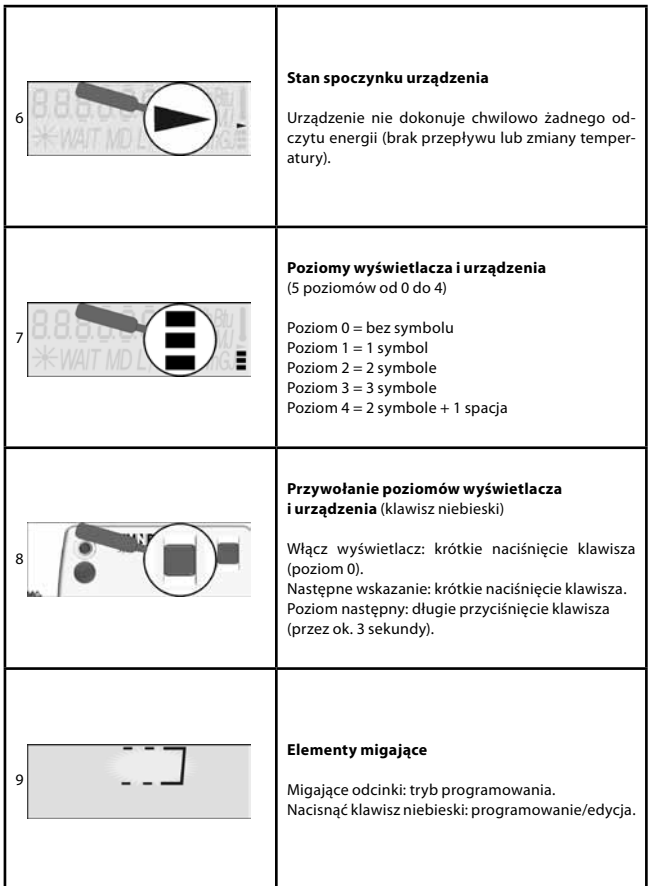

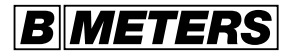

Wyświetlacz - Poziom 0

Zmiana wyświetlanych informacji – nacisnąć szybko klawisz Zmiana poziomu – przytrzymać klawisz przez ok. 3 sekundy

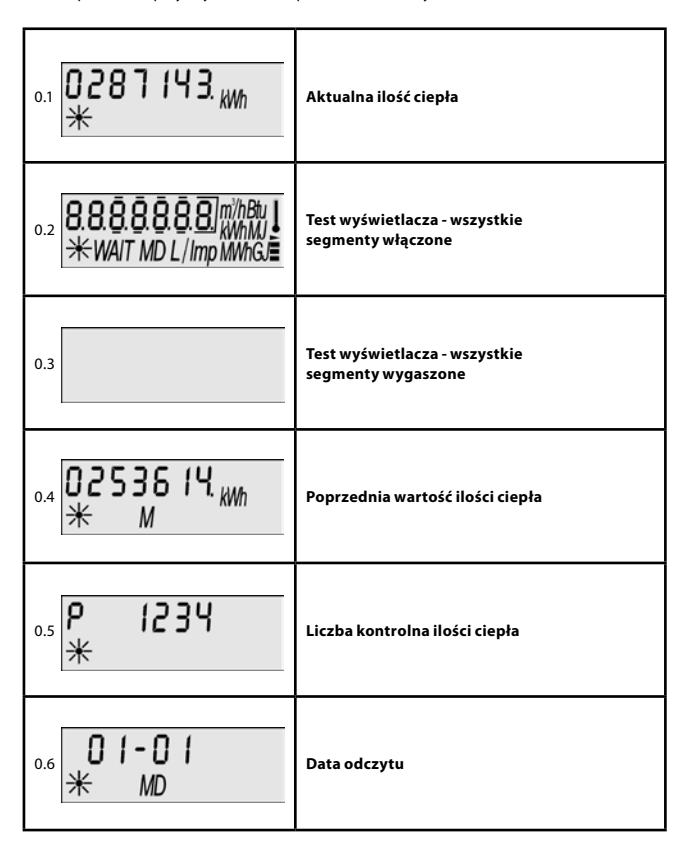

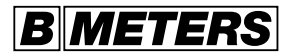

## **Wskazania wyświetlacza - dla opcjonalnego pomiaru chłodu**

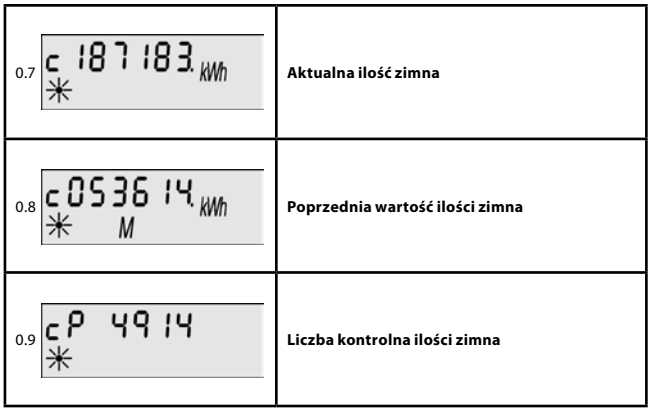

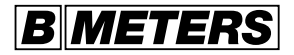

Wyświetlacz - Poziom 1

Zmiana wyświetlacza – nacisnąć szybko klawisz

Zmiana poziomu – przytrzymać klawisz przez ok. 3 sekundy

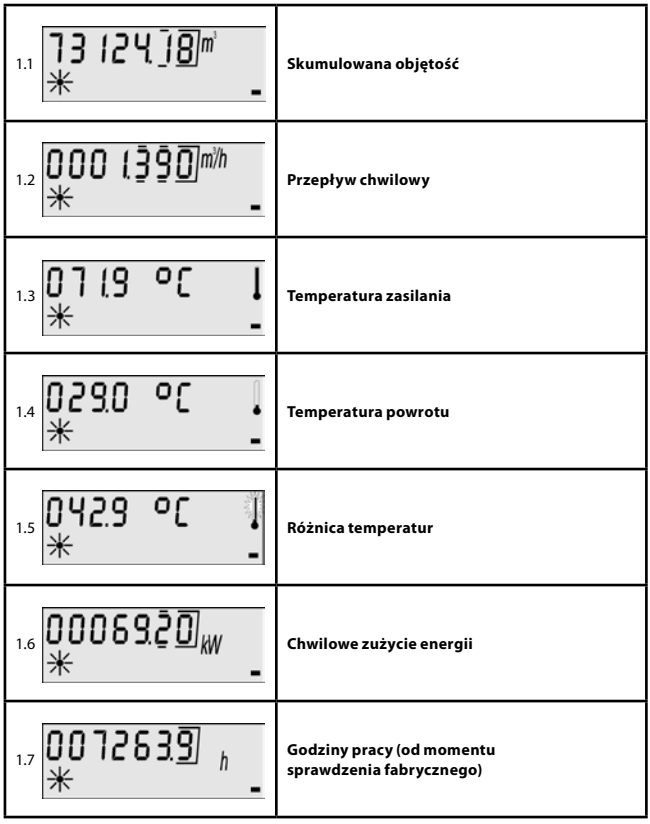

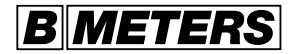

Wyświetlacz - Poziom 2

Zmiana wyświetlacza – nacisnąć szybko klawisz

Zmiana poziomu – przytrzymać klawisz przez ok. 3 sekundy

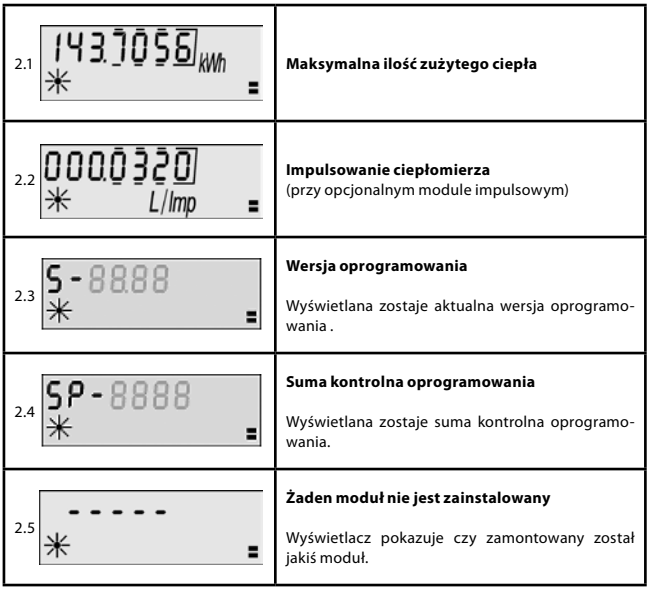

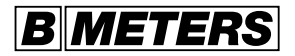

Wyświetlacz - Poziom 2

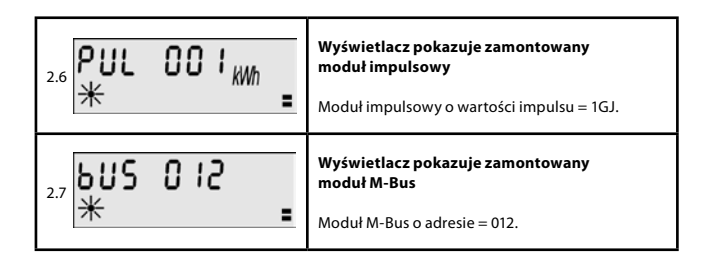

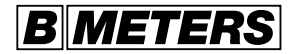

Wyświetlacz - Poziom 3 do pomiaru energii grzewczej Zmiana wyświetlacza – nacisnąć szybko klawisz Zmiana poziomu – przytrzymać klawisz przez ok. 3 sekundy

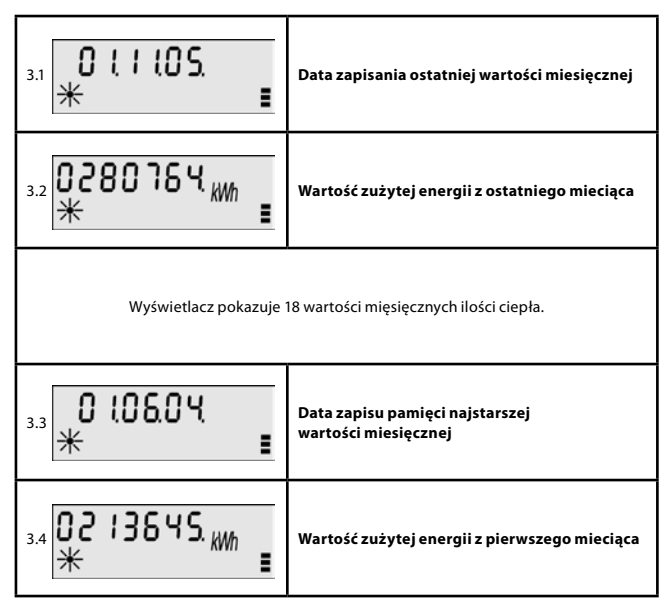

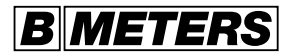

Wyświetlacz - Poziom 4 do pomiaru energii chłodzenia (opcja) Zmiana wyświetlacza – nacisnąć szybko klawisz Zmiana poziomu – przytrzymać klawisz przez ok. 3 sekundy

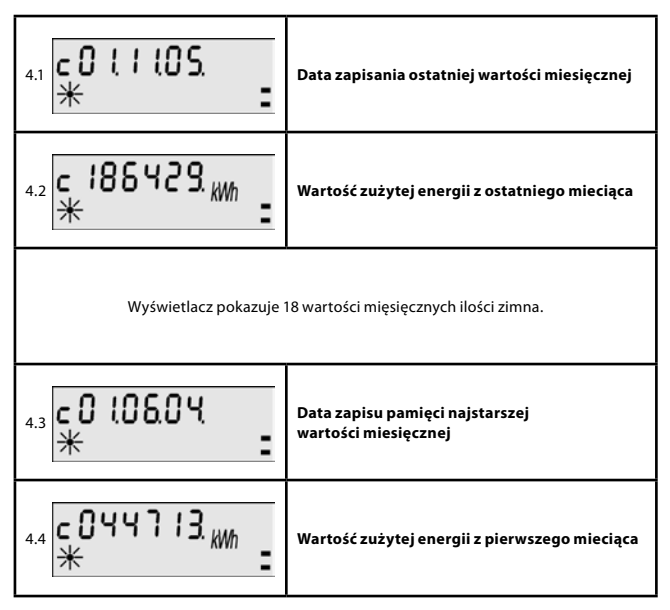

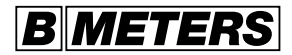

Opcjonalne wskazania specjalne (ostrzeżenia i kody błędu)

Wskazania wyświetlacza zależą od zintegrowanych opcjonalnych funkcji ciepłomierza.

#### **Ostrzeżenia**

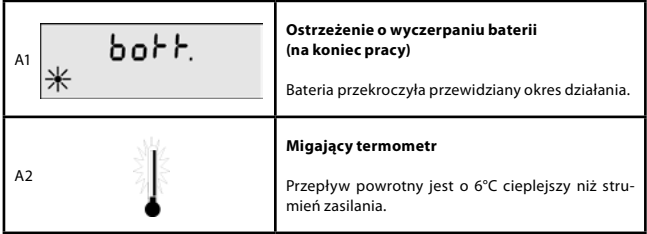

#### **Kody błędu**

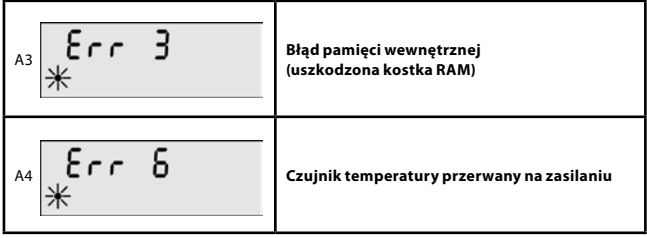

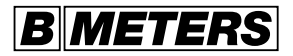

Opcjonalne wskazania specjalne (ostrzeżenia i kody błędu)

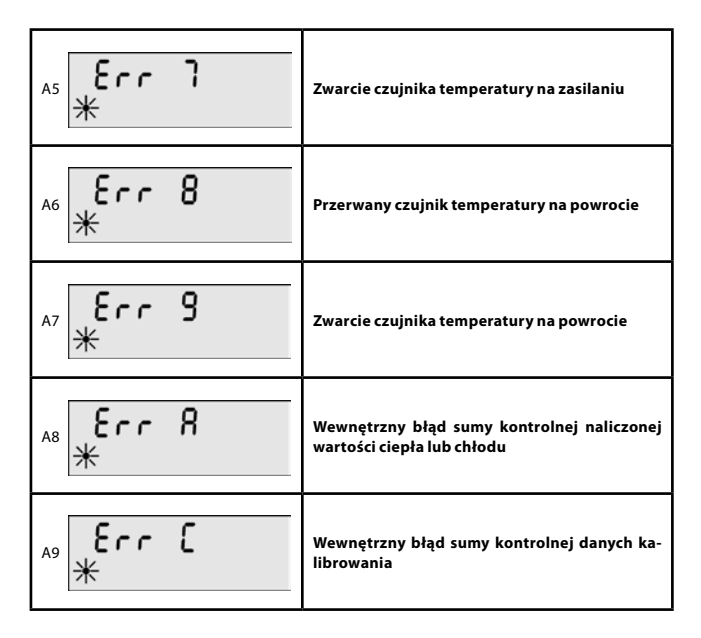

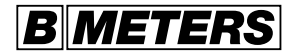

#### **Demontaż elementów zastępczych**

UWAGA: zamknąć instalację ! W miejsce ciepłomierza nalezy zainstalować przedłużkę.

- 1. Część zamienna ciepłomierza<br>2. Podłaczenie śrubunkowe.
- 2. Podłączenie śrubunkowe.<br>3. Uszczelki.
- 3. Uszczelki.<br>4. Alternatyv
- 4. Alternatywnie zawór kulowy.

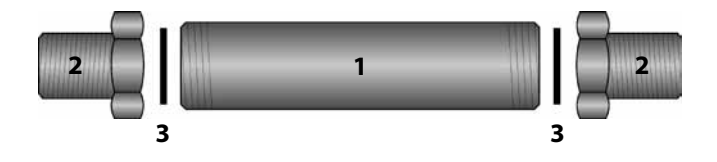

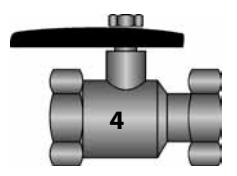

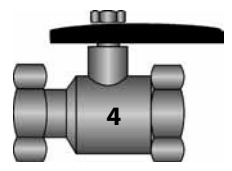

#### **OSTRZEŻENIE: nie należy używać uszczelek w instalacji ponownie!**

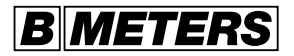

#### **Montaż ciepłomierza**

UWAGA: Po wykonaniu montażu otworzyć instalację!

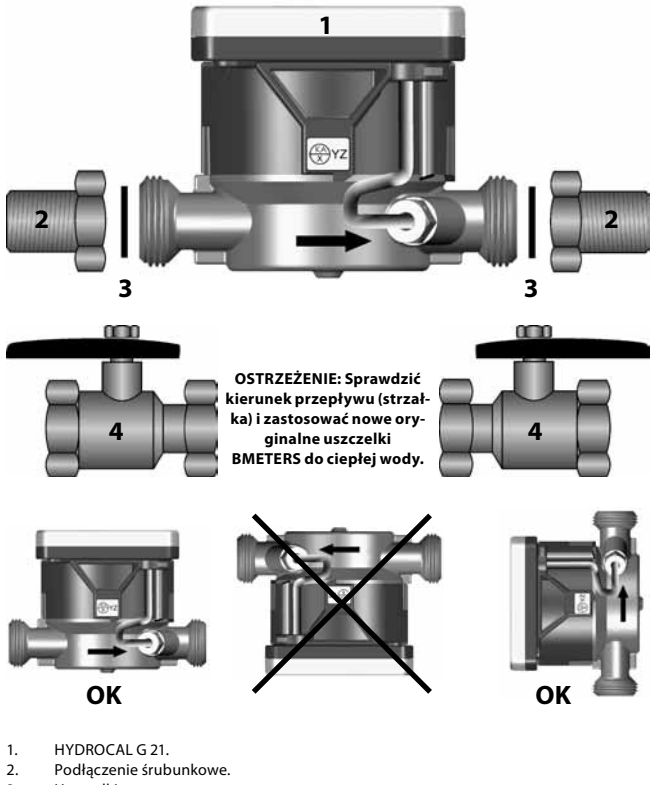

- 3. Uszczelki.
- 4. Alternatywnie zawór kulowy

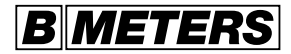

#### **Montaż czujnika temperatury zasilania**

UWAGA: Zamknąć instalację!

Montaż bezpośredni, przy pomocy zaworu kulowego M10x1 / 1 /4"

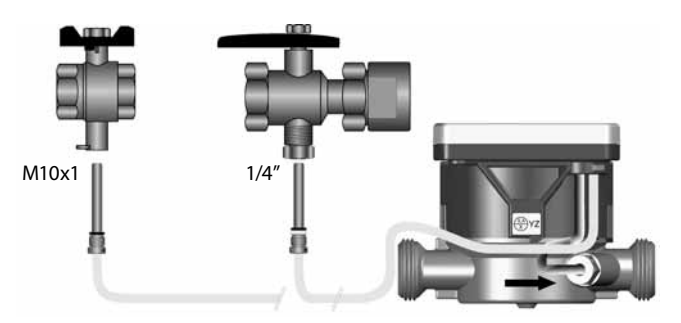

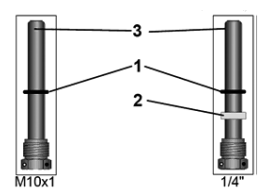

Przykładowy wariant:

- 1. Pierścień o-ring
- 2. Krążek plastikowy
- 3. Tuleja czujnika z gwintem

(\*) Tuleja czyjnika z gwinetm, elementy plastikowe i uszczelki stanowią fabrycznie zmontowaną całość.

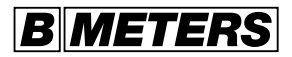

#### **Montaż czujnika temperatury zasilania**

UWAGA: Zamknąć instalację!

Montaż pośredni przy pomocy mufki

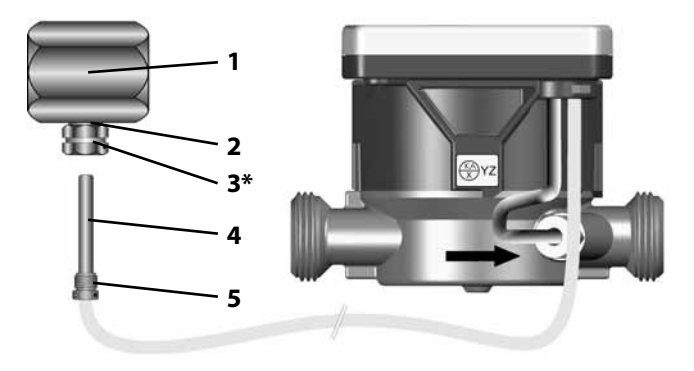

- 1. Mufka dla strumienia zasilania.
- 2. Uszczelka płaska.
- 3. Adapter redukcyjny (opcjonalny).
- 4. Czujnik temperatury.
- 5. Tuleja czujnika z gwintem.

(\*) Części mocujące zostały umieszczone fabrycznie na czujniku temperatury wariant - tuleja

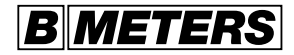

#### **Plombowanie urządzenia**

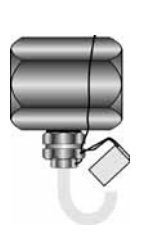

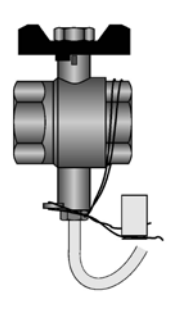

Plombowanie czujnika temperatury zasilania i armatury przyłączeniowej do czujnika temperatury (trójnika lub zaworu kulowego).

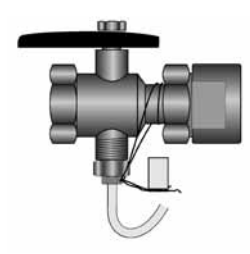

Plombowanie czujnika temperatury powrotu i połączenie go z armaturą. i / lub

Plombowanie czujnika temperatury powrotu i zaworu kulowego – owinięty drucik plomby wokół śrubunków.

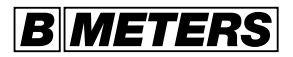

#### **Programowanie daty odczytu**

Zmiana daty odczytu

Istnieje możliwość zaprogramowania daty odczytu, w której osiągnięty poziom licznika (w danej chwili) zostaje wprowadzony do pamięci z wartościami wcześniejszymi.

#### **Uwaga: Wartość wcześniejsza powinna być odczytywana w okresie jednego roku od zaprogramowania daty pierwotnej, w przeciwnym wypadku zostanie utracona.**

Można zaprogramować 12 dat odczytu (jeden dzień miesięcznie). Archiwizacja ma miejsce pierwszego dnia miesiąca o godzinie 00:00.

Przykład: Dzień odczytu 03 = 01.03. –00:00h Dzień odczytu 12 = 01.12. – 00:00h

Jeśli wprowadzony zostanie dzień odczytu "0", nie zostanie zapamiętana żadna wartość wcześniejsza.

## **Wskazania wyświetlacza**

Ustawianie daty odczytu Zmiana wyświetlacza – nacisnąć krótko klawisz

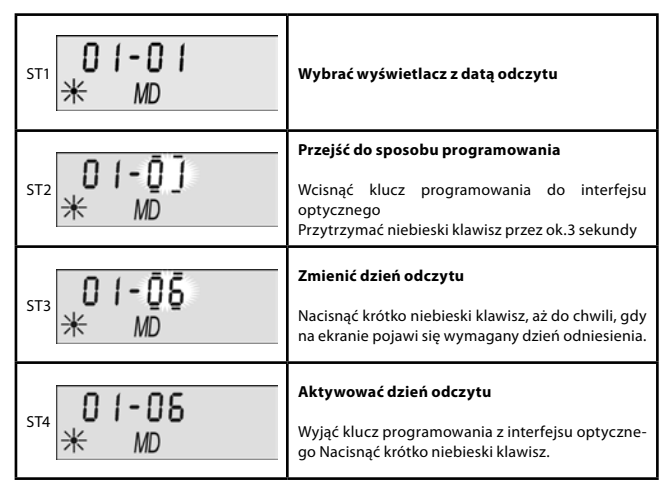

![](_page_26_Picture_0.jpeg)

#### **Zintegrowany moduł impulsowy**

**Montaż okablowania zintegrowanego modułu impulsowego**  Tylko energia grzewcza **Montaż okablowania zintegrowanego modułu impulsowego**  Kombinacja energii grzewczej i chłodzenia

#### **Zintegrowany moduł impulsowy**

Zmiana wyświetlacza – nacisnąć szybko klawisz Zmiana poziomu – przytrzymać klawisz przez ok. 3 sekundy

![](_page_26_Picture_67.jpeg)

![](_page_27_Picture_0.jpeg)

#### **Zintegrowany moduł M-Bus**

Za pośrednictwem zintegrowanego modułu M-Bus wartość energii grzewczej i chłodzenia mierzona przez ciepłomierz jest przesyłana do systemu M-Bus w formie impulsów poprzez przewód 2-żyłowy.

![](_page_27_Picture_93.jpeg)

**Montaż okablowania zintegrowanego modułu M-Bus**

![](_page_27_Picture_5.jpeg)

#### **Konfiguracja adresu pierwotnego**

Konfiguracja modułu M-Bus (adres pierwotny) musi odbywać się pod napięciem. Napięcie dostarcza istniejący system M-Bus lub przenośny zasilacz (opcjonalnie). Zasilacz przenośny przekazuje napięcia poprzez interfejs PS2 z laptopa.

#### **Oprogramowanie do konfiguracji adresu pierwotnego**

Oprogramowanie do konfiguracji adresu pierwotnego modułu M-Bus jest aplikacją 32-bitową, która może być instalowana na PC wyposażonym w WIN 95/98 XP lub NT 4.0. Komputer PC musi posiadać interfejs szeregowy RS232 do podłączenia transformatora poziomu M-Bus.

#### **Klucz konfiguracji dla adresu pierwotnego**

Adres pierwotny może być skonfigurowany także za pomocą klucza programującego. Informacje o tej instalacji znajdują się na następnej stronie.

![](_page_28_Picture_0.jpeg)

#### **Zintegrowany moduł M-Bus Wskazania wyświetlacza**

Zmiana wyświetlacza – nacisnąć szybko klawisz. Zmiana poziomu – przytrzymać klawisz przez ok. 3 sekundy.

![](_page_28_Figure_3.jpeg)

![](_page_29_Picture_0.jpeg)

#### **Sugestie dotyczące instalacji:** obieg pierwotny i wtórny

![](_page_29_Figure_2.jpeg)

- 1. Instalacja w obiegu wtórnym w sektorze nie wykazu-<br>iacym ciagłego przepływu. przepływu.
- 2. Instalacja w obiegu pierwotnym w sektorze nie wykazującym ciągłego przepływu.

Przepływ ciepłej wody z obiegu pierwotnego do wtórnego odbywa się przez zawór (trójdrożny).

![](_page_29_Figure_6.jpeg)

- 3. Instalacja w obiegu wtórnym w sektorze nie wykazu-<br>jącym ciągłego przepływu. przepływu.
- 4. Instalacja w obiegu wtór-<br>nym w sektorze wykazuw sektorze wykazującym przepływ ciągły.
- 5. Instalacja w obiegu pierwotnym.

![](_page_30_Picture_0.jpeg)

## **Lista kontrolna**

#### **Przed montażem**

![](_page_30_Picture_3.jpeg)

Czy instalacja została dokładnie przepłukana (oczyścić filtry sitowe)?

#### **Po montażu**

Czy czujnik temperatury zamontowany został na przewodach zasilania (zawór kulowy, mufka)?

![](_page_30_Picture_7.jpeg)

Czy ciepłomierz zamontowany został na odpowiednich przewodach rurowych (przekaźnik hydrauliczny)?

![](_page_30_Picture_9.jpeg)

Czy zamknięcia odpowiednich przewodów rurowych zostały otwarte?

![](_page_30_Picture_11.jpeg)

- Czy wszystkie połączenia są lub nie są hermetyczne (wycieki)?
- Czy wszystkie wskazania na wyświetlaczu są prawdopodobne (temperatury, przepływ chwilowy)?

#### **Po podłączeniu**

![](_page_30_Picture_15.jpeg)

Czy czujnik temperatury jest zaplombowany (niebezpieczeństwo ingerencji z zewnątrz)?

![](_page_30_Picture_17.jpeg)

- Czy czujnik temperatury powrotu i przekaźnik hydrauliczny są zaplombowane?
- Czy odnotowany został numer urządzenia (na górnej tabliczce)?
- Czy zarejestrowany został odczyt początkowy (poziom 0, ważne do fakturowania)?

![](_page_31_Picture_0.jpeg)

BMETERS POLSKA Sp. z o.o. Ul. Główna 60 51-188 Psary Tel + 48 71 3889083, Fax + 48 71 3871537 www.bmeters.pl, biuro@bmeters.pl